### William Tucker **BIM Trainer and Product Specialist**

### **Fabrication Profiles: How Do You Manage Your Database Without Them?**

Josh Asche **BIM/CAD Integration Specialist** 

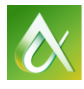

**EX AUTODESK UNIVERSITY** 2016 **AUTODESK UNIVERSITY** 2016

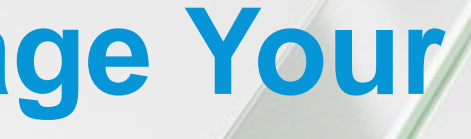

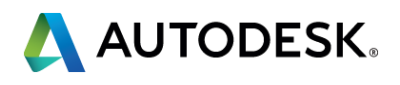

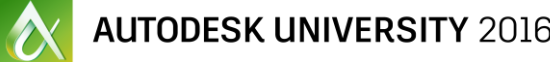

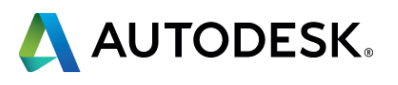

### **Class summary**

Does your company have multiple locations, branches or divisions? Does your Fabrication Database have multiple "Job Specific" Services? Does your Fabrication Database have multiple "Job Specific" Pressure Classes, Insulation Specifications or Support Specifications? If you answered "Yes" to one of these questions, we have a solution for you. Using Autodesk Fabrication Profiles for each project is a great way to maintain the Autodesk Fabrication Database without the need for Project Specific Groups within the database. Utilizing Profiles will help maintain a clean database to eliminate temporary database entries. If you plan to use Fabrication Parts in Revit, this is a Must See.

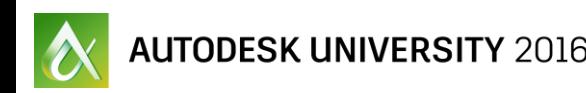

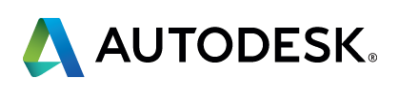

## **Key learning objectives**

At the end of this class, you will be able to:

- Understand the benefits of using profiles for both Fabrication Products and REVIT
- Know what parts of the database are Global Versus Profile specific
- **Learn to create and manage profiles for use in Fabrication Products as** well as REVIT
- **Learn how to edit the profile for Project requirements for use in** Fabrication Products as well as REVIT

### **What are Profiles?**

- **Profiles are like mini-databases within one** database
- **The Global profile is your main profile and this** should be treated as a template.
- **Create project specific profiles from the Global** Profile
- **Create a new profile for every project**

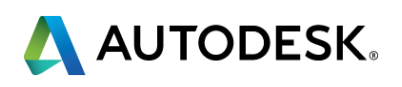

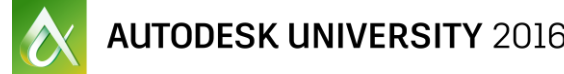

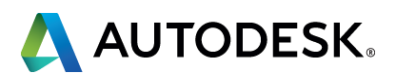

- **The main benefit is that using Profiles;** *You will keep your main database (Global) very clean*
- **In your Global Profile you will not need Job specific;** 
	- **Services**
	- Service templates
	- **Section**
	- Sheet metal specifications
	- Support specifications
	- Insulation specifications

*When you create Job Specific parts of your database, they linger forever and really increase the size of your database*

### **Benefits:**

- **When working on a project the user will not need to choose from** hundreds of services to determine which one to use for that project working in Fabrication products or REVIT
- **When you need project specific service templates or specs, just** modify the existing in the profile, no need to copy, rename and reassign.
- **When a profile is created all database settings are static at that** point in time.
- **You can add your button mappings needed for REVIT accessories** without needing to add them to the Global database

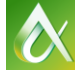

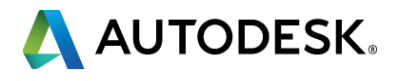

### **Benefits:**

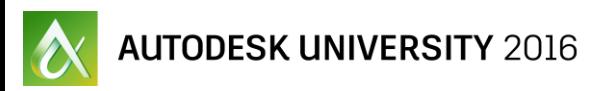

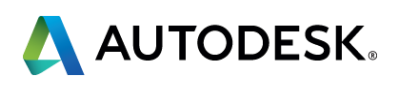

### **Cons:**

- When a profile is created all database settings are static at that point in time.
	- Database information can be exported from Global and imported into the profile if needed.
	- Sheet Metal material pricing can be cumbersome

## **What parts of the database are Global Verses Profile specific**

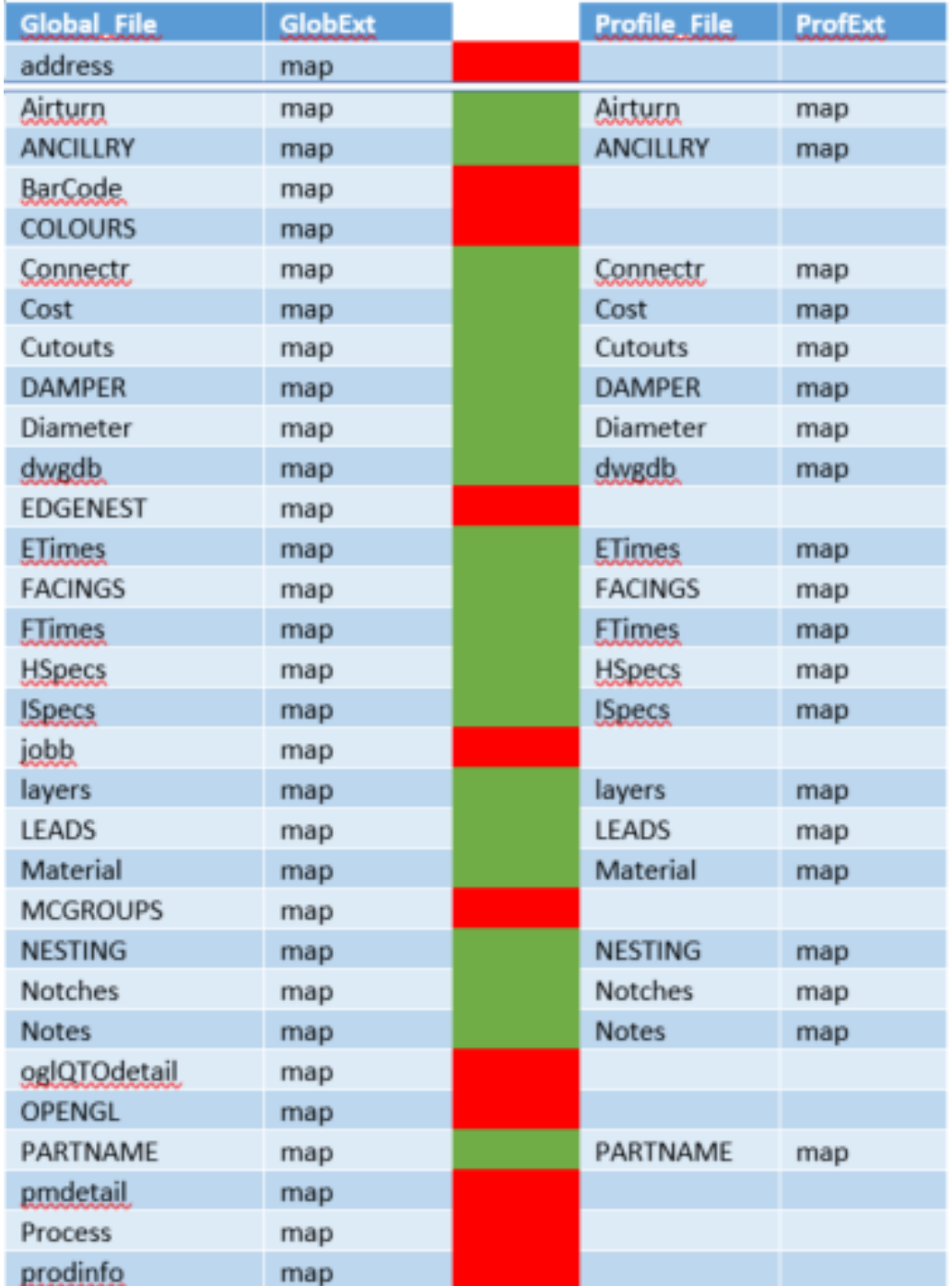

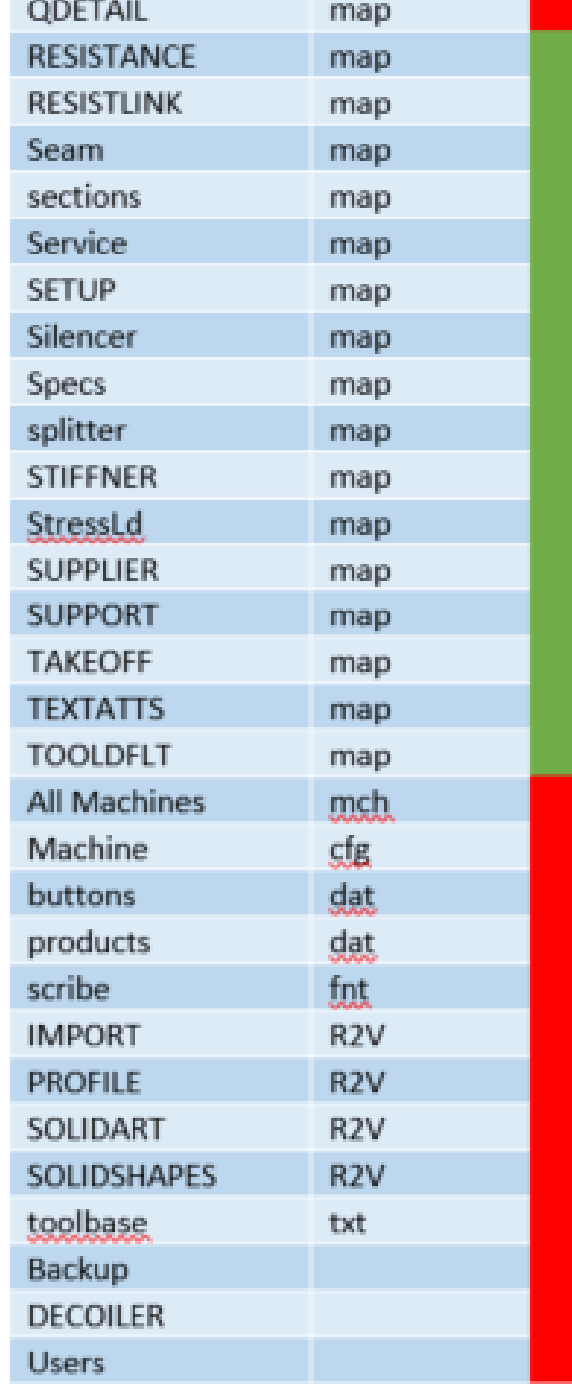

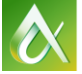

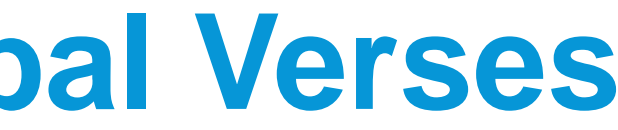

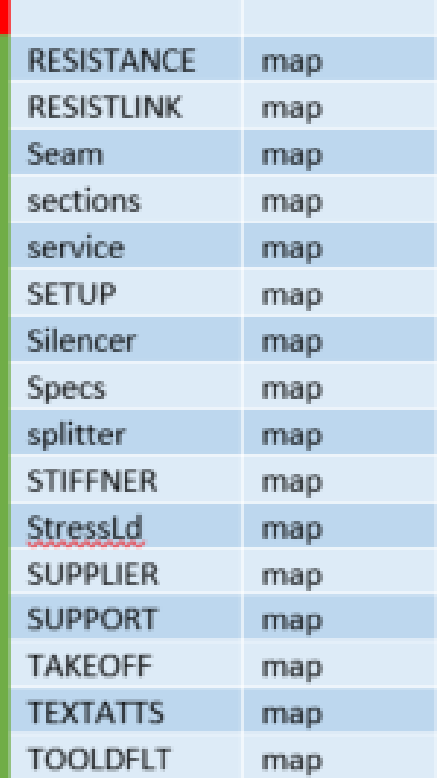

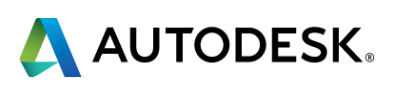

- The parts of the database that should be the most commonly changed after a profile is created are;
	- Service Template to possible replace Piping of duct accessories
	- **Service Button Mappings for REVIT Design to Fabrication**
	- **Hanger specifications (values only, not names)**
	- **Insulation specifications (values only, not names)**
	- **Sheet Metal specifications (values only, not names)**
	- **Sections**
	- Default Machine (for Multiple shop locations)

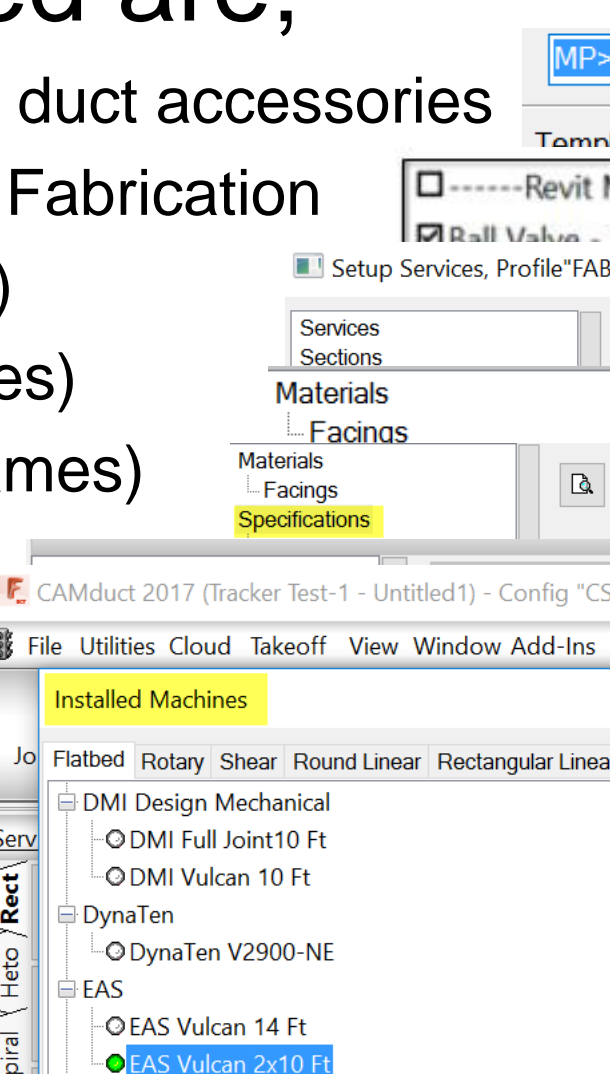

 $\times$ 

Heto

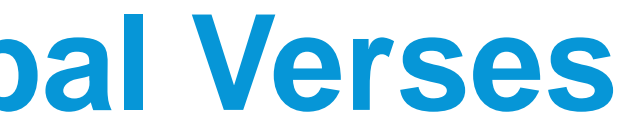

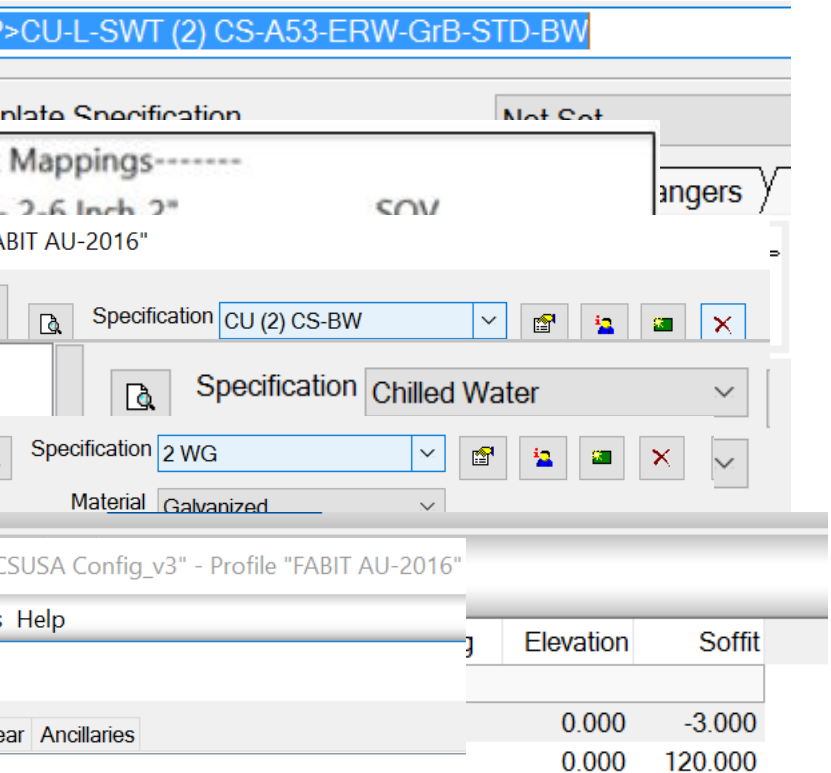

## **What parts of the database are Global Verses Profile specific**

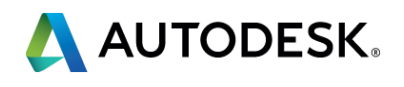

120.000

204.000

168.000

120.000

168.000

168.000

0.000

0.000

0.000

0.000

0.000

48.000

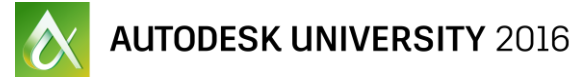

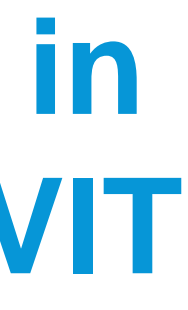

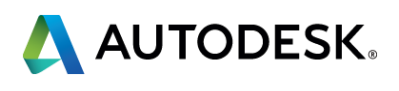

- 1. Start With Global
- 2. Name the Profile
- 3. Copy Basic Database Only
- 4. Share the same Item Files
- 5. Select Sections
- 6. Select Services

### ■ Creating a Profile

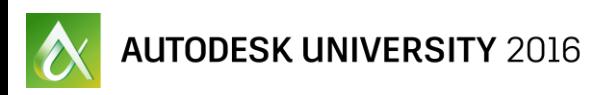

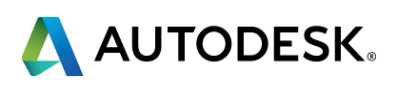

- **Managing Profiles** 
	- **Rules** 
		- Do not try to work multiple drawings with more than one profile in the same session of AutoCAD. (This can cause the profile to become corrupted)
		- **If you need two profiles use a separate session of AutoCAD for each profile.**
		- **Never work out of the Global profile, this is only for setup, testing and creating profiles from.** Actually, this should be a rule for every Fabrication Database - Never work on a drawing logged in as Full/Admin.
		- **IF In AutoCAD, always load the Fabrication application before opening a drawing.**
		- **Never double click on a drawing in window explorer to open a drawing**

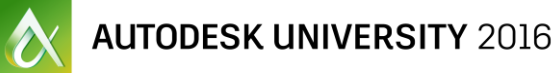

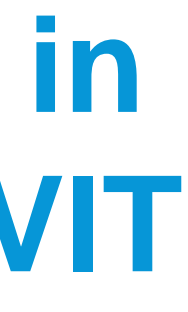

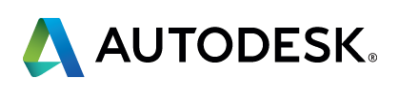

- **Changing Profiles** 
	- If you have the wrong profile loaded, when you open a drawing you will get a warning.
	- **"This Drawing uses "XYZ" Profile" Switch Profiles now?**
	- **IF In this case, click "Yes"**
	- NEVER check the box "Don't Show Me This Again"

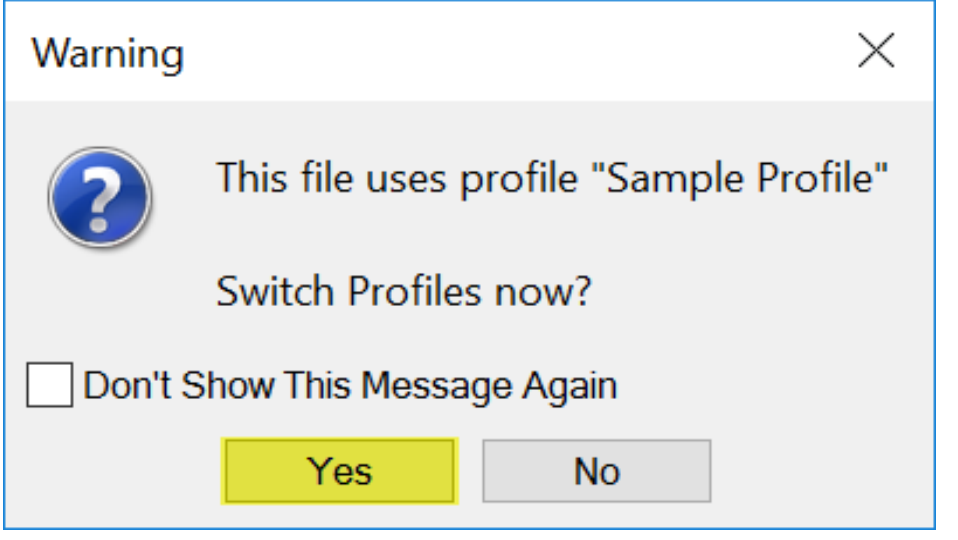

- **Changing Profiles** 
	- If you start working on a drawing using with the wrong profile loaded. Warning
		- Save and Close the drawing.
		- Close AutoCAD
		- Open AutoCAD
		- **Change Profiles to the Profile that you should have been using.**
		- Open the drawing.
		- You will get a warning. "This Drawing uses "XYZ" Profile" Switch Profiles now?
		- **If the case, click "No"**
		- NEVER check the box "Don't Show Me This Again"

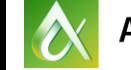

**UTODESK UNIVERSITY** 2016

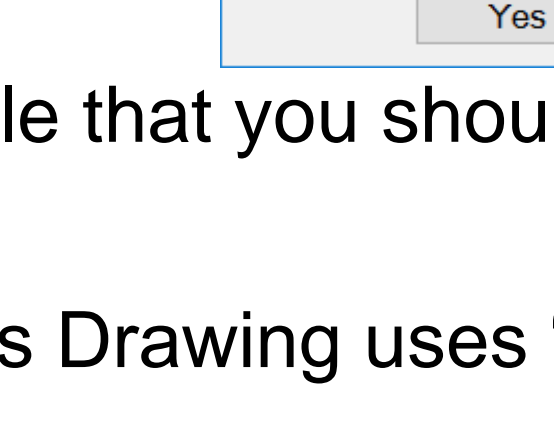

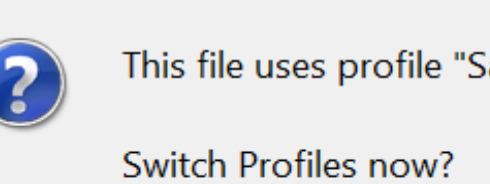

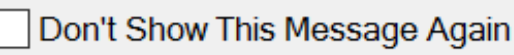

# $\times$ ample Profile"

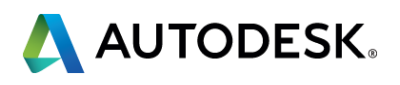

**No** 

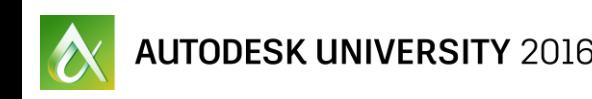

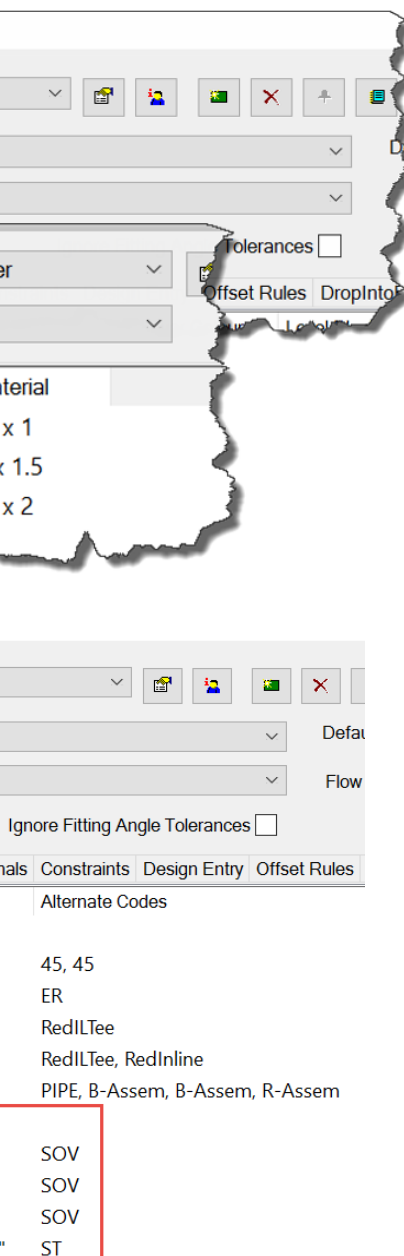

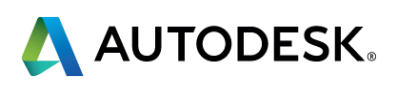

- **Change out Valves if needed**
- **Nodify Specifications** 
	- **Support Specs**
	- **Insulation Specs**
- **Add Button Mappings required for REVIT** "Design to Fabrication"

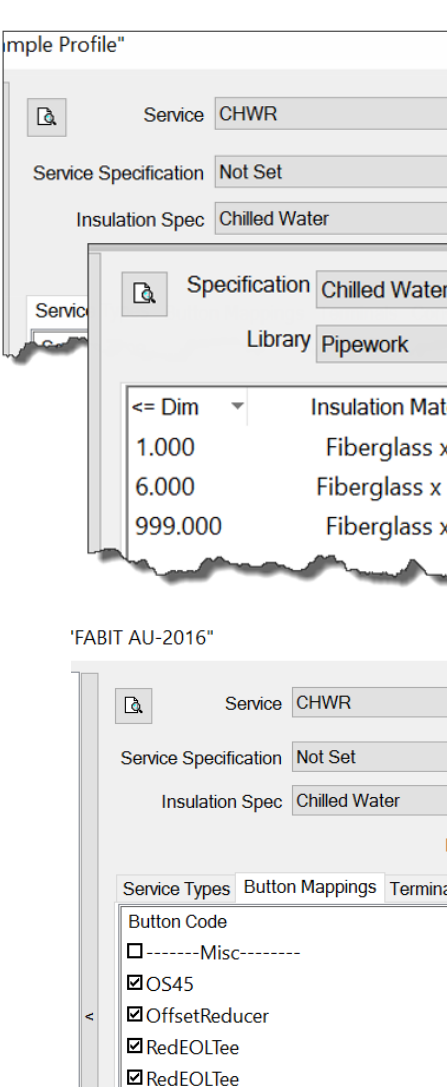

 $\Box$  Red4Wav

□------Revit Mappings------Ball Valve - 2-6 Inch 2" ■Butterfly Valve - 2-12 Inch 6" **D**Valve - Shut Off Standard **ØY** Strainer - 2-20 Inch - Flanged 6

## **Edit the profile for Project requirements for use in Fabrication Product as well as REVIT**

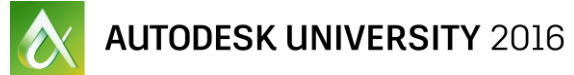

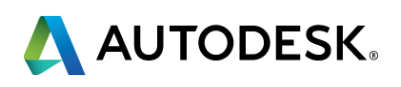

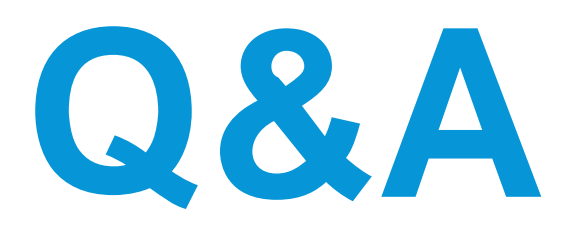

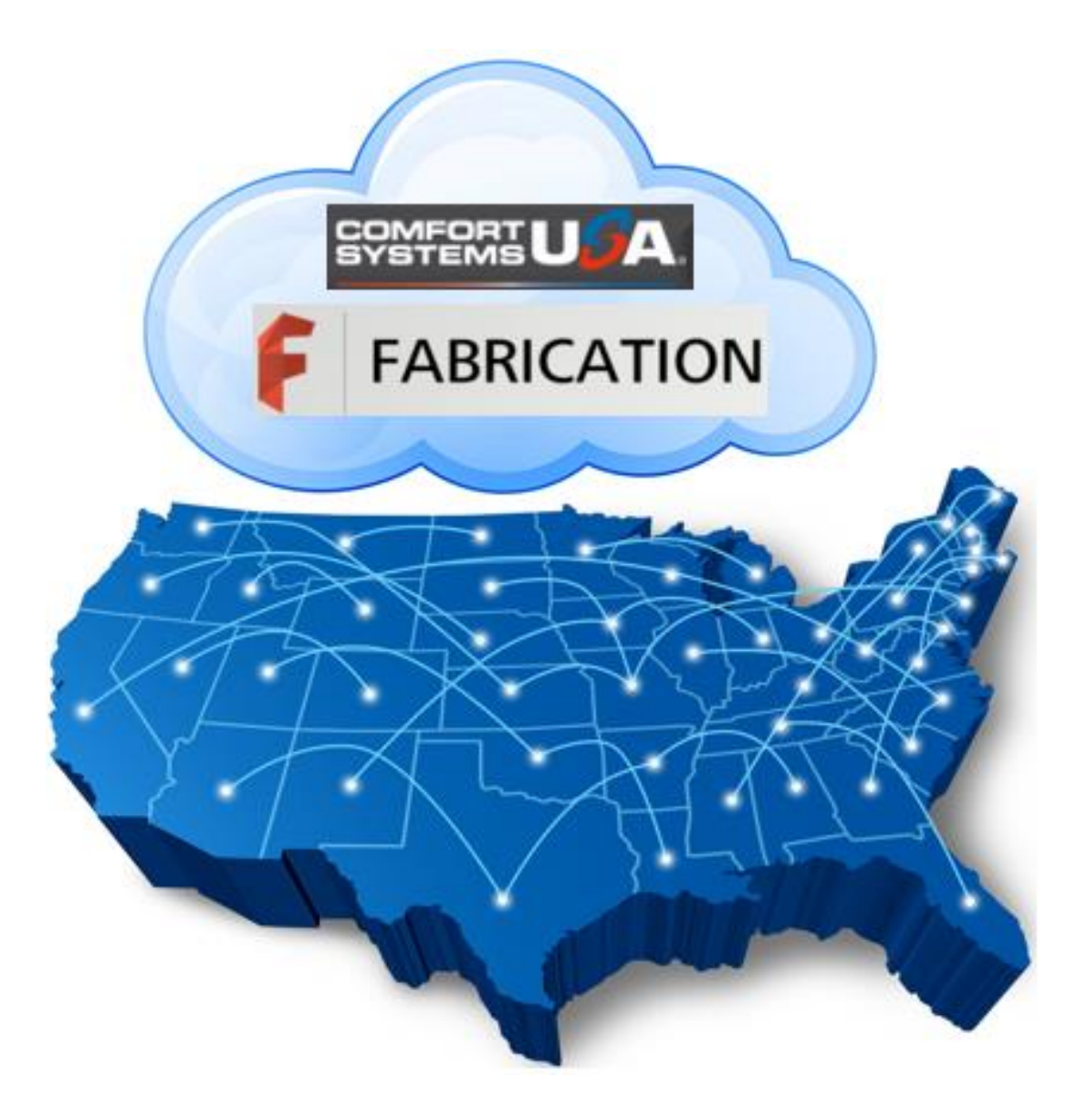

- 
- Josh Asche
- **Kevin Allen**

### *CSUSA Fabrication Team* William Tucker

- Your class feedback is critical. Fill out a **class survey** now.
- **Use the AU mobile app or fill out a class survey online.**
- **Give feedback after each session.**
- **AU speakers will get feedback** in real-time.
- **Your feedback results in better classes and a better AU experience.**

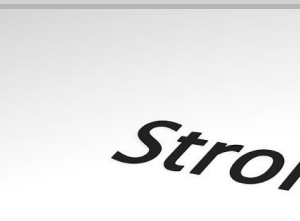

Strongly agree

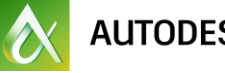

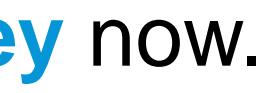

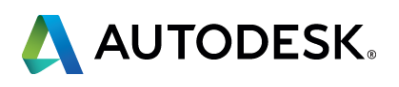

# **How did I do?**

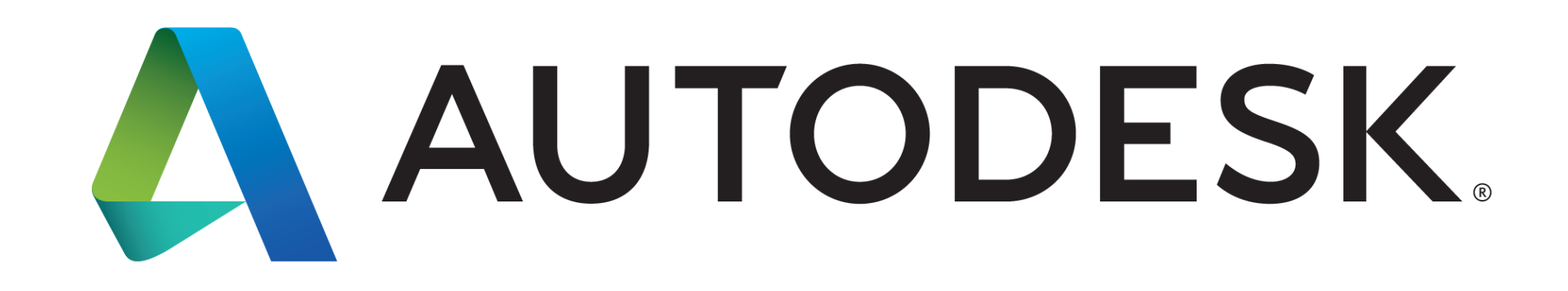

Autodesk is a registered trademark of Autodesk, Inc., and/or its subsidiaries and/or affiliates in the USA and/or other countries. All other brand names, product names, or trademarks belong to their respective holders. Aut specifications and pricing at any time without notice, and is not responsible for typographical or graphical errors that may appear in this document. © 2016 Autodesk, Inc. All rights reserved. © 2016 Autodesk. All rights reserved.

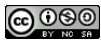